# 操作マニュアル陰陽五行説・セルフチェッカー

株式会社アニメイト

マニュアルバージョン: Ver.1.1

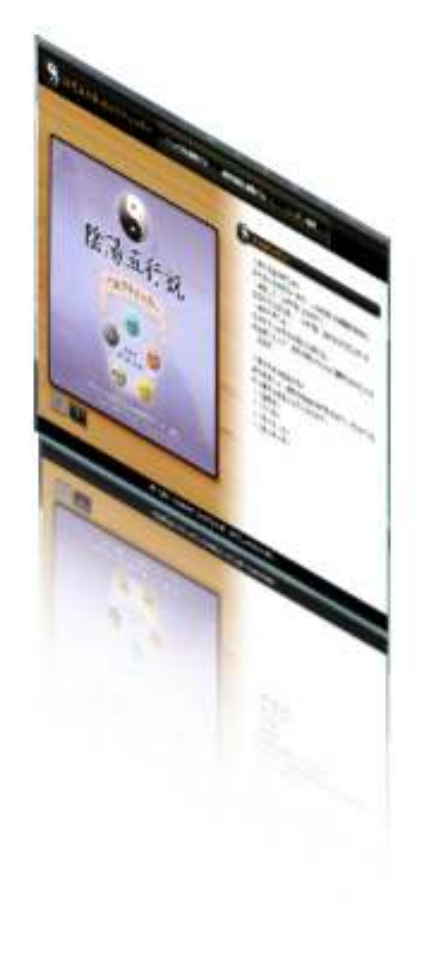

利用マニュアル:目次

- 1. 画面構成について
	- 1. 各ボタンの機能について
- 2. 起動方法
- 3. 陰陽五行説を説明する
- 4. 判定方法について
	- 1. 新規ユーザでの判定
	- 2. 既存ユーザでの判定
- 5. 既存ユーザの履歴情報(チェック結果)閲覧方法
- 6. ユーザ情報編集方法
- 7. チェックツールの終了方法

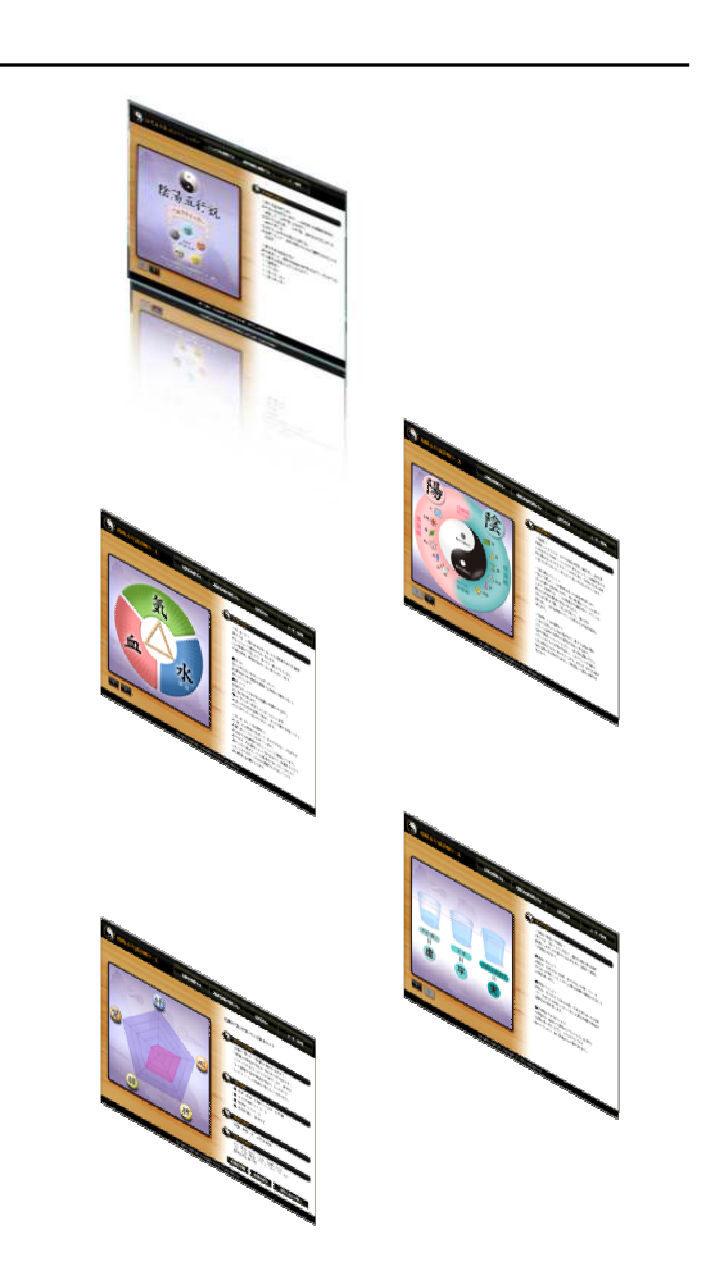

2011/8/3

→ 各機能別ボタンエリアの機能について

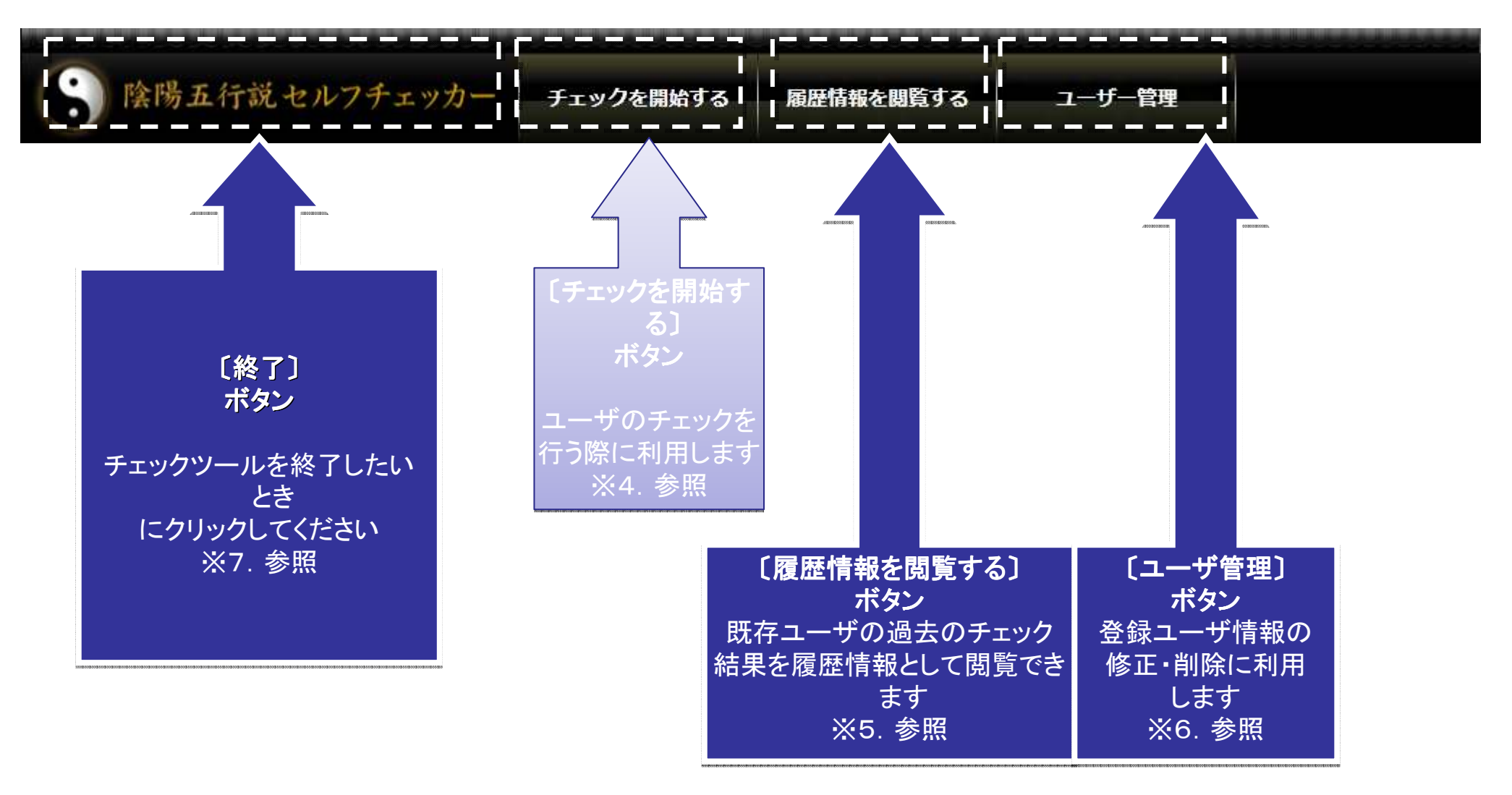

## 2.起動方法

**→** 起動ファイルをクリック

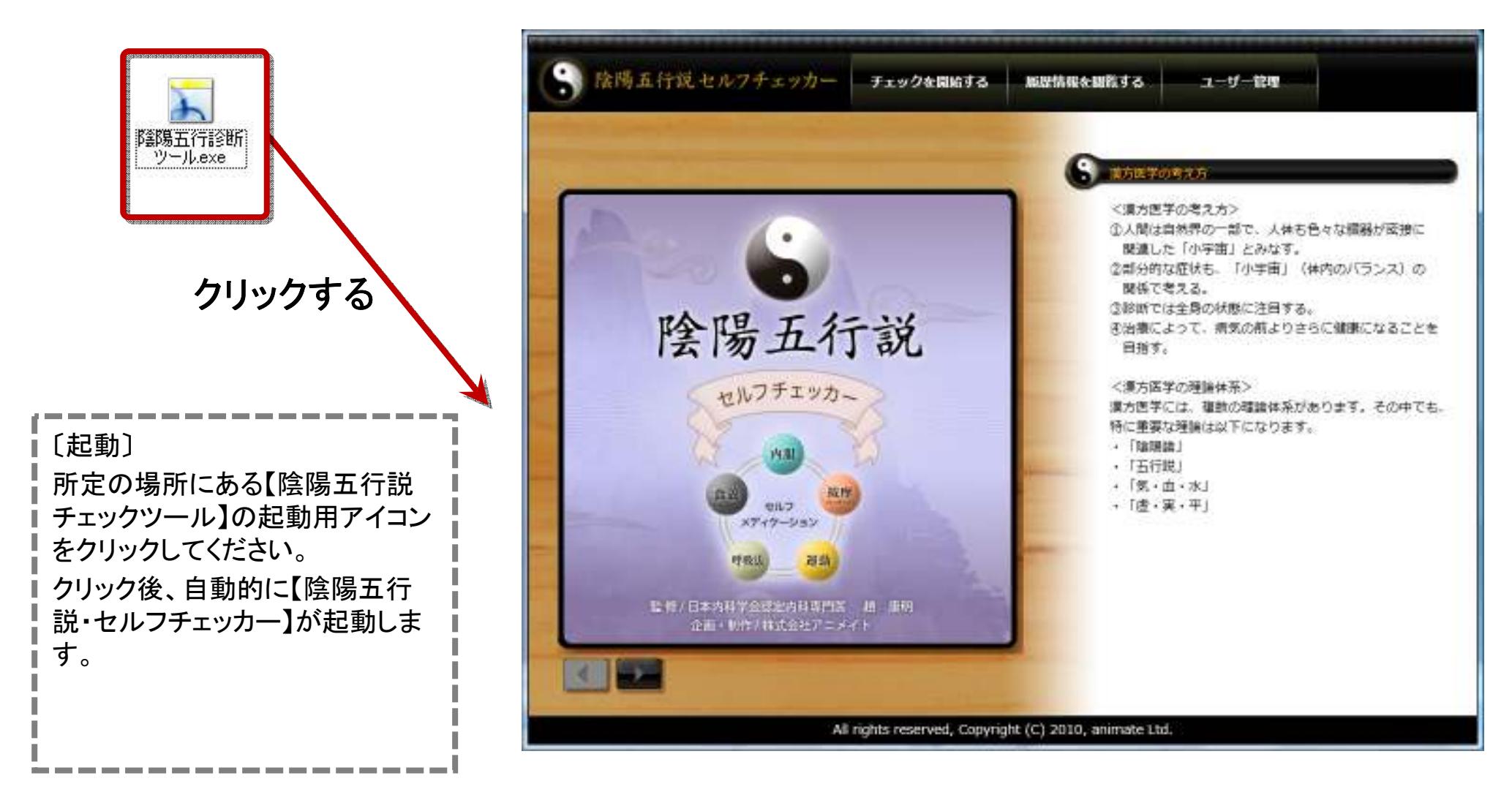

【五行説について】

- 3.陰陽五行説を説明する
- $\rightarrow$ 陰陽五行説などの説明に利用できます。

【漢方医学の考え方】

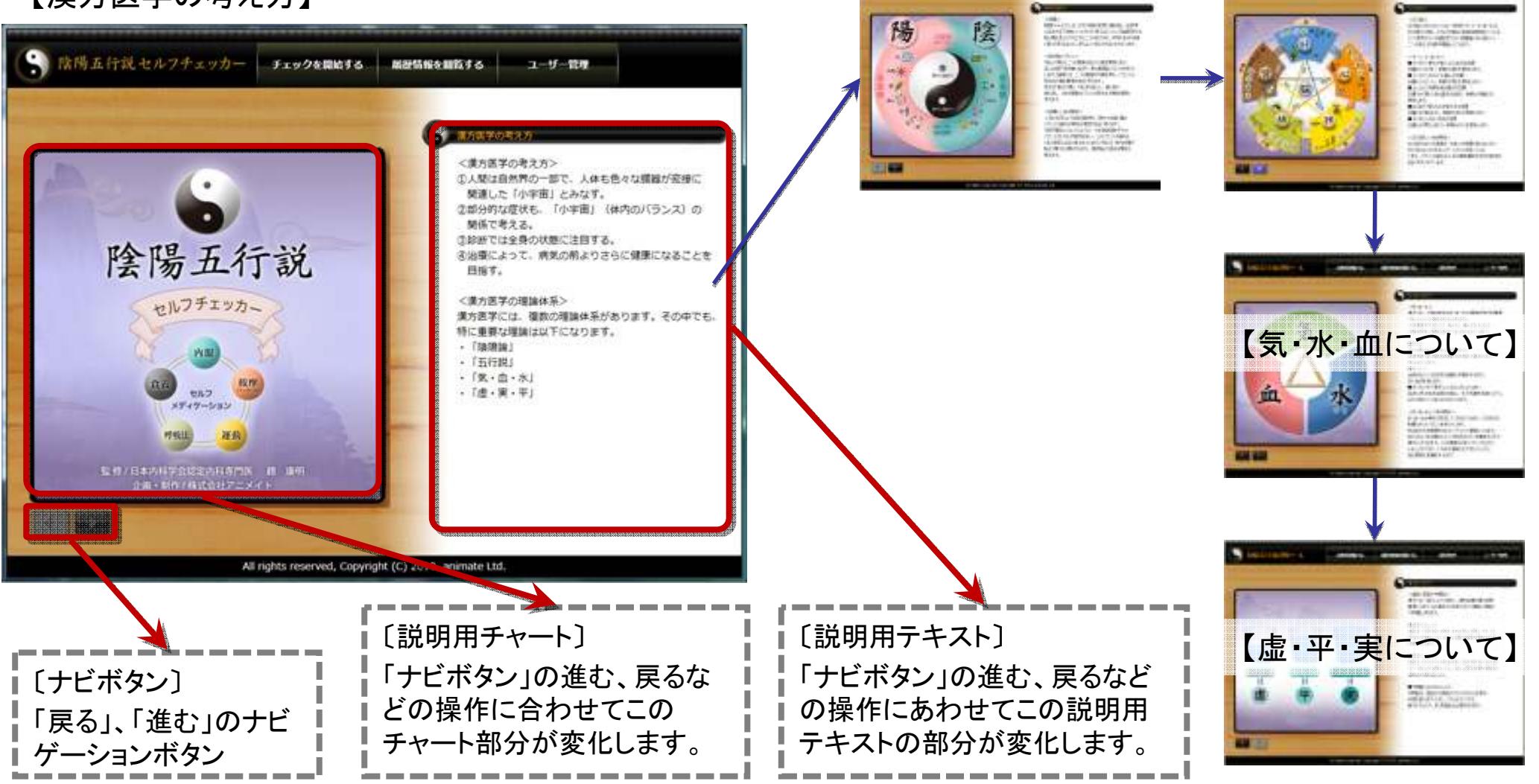

【陰陽について】

#### 4.チェック方法について

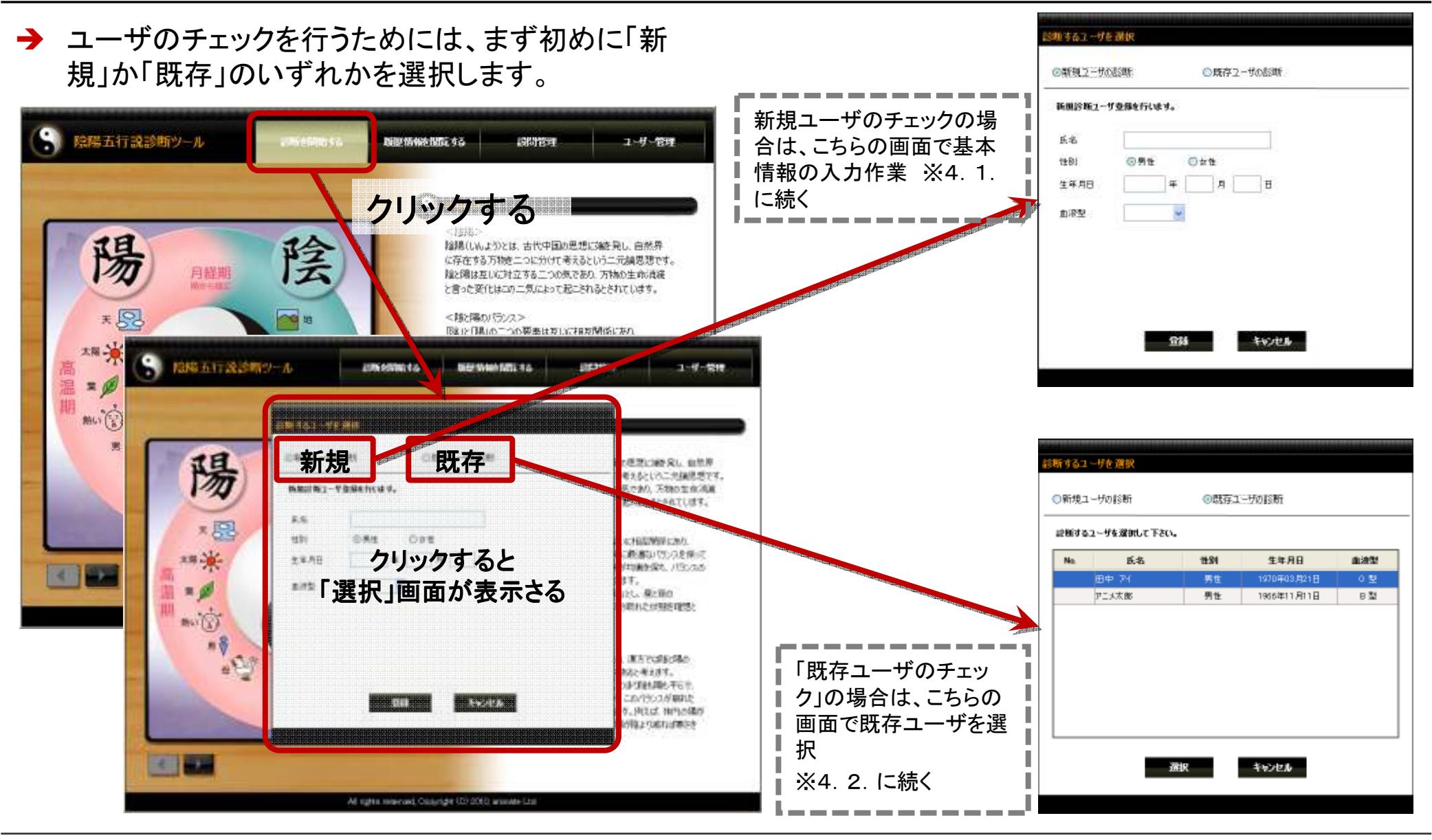

#### 4.1.新規ユーザでのチェック方法

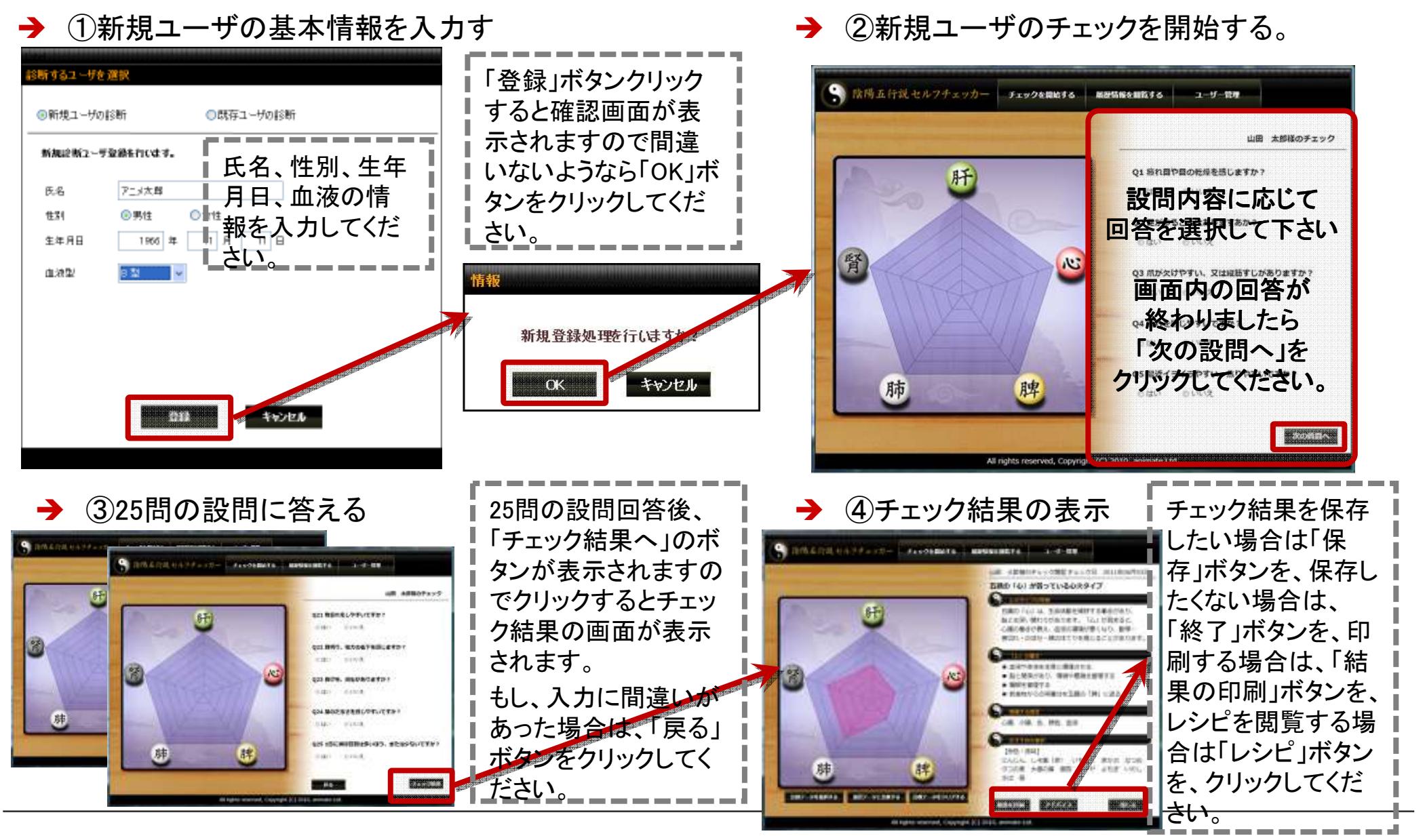

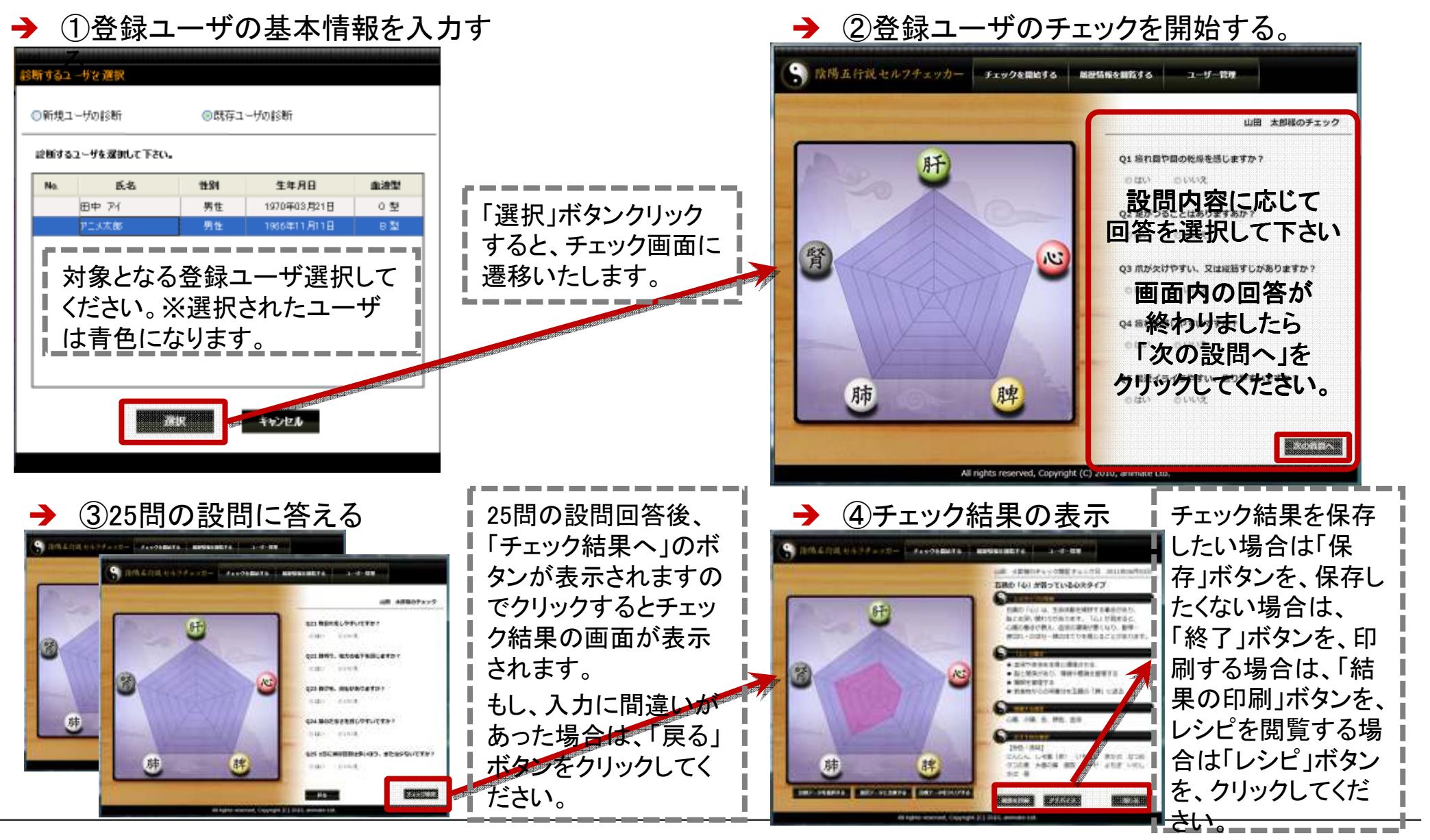

#### 5.チェック結果閲覧の方法

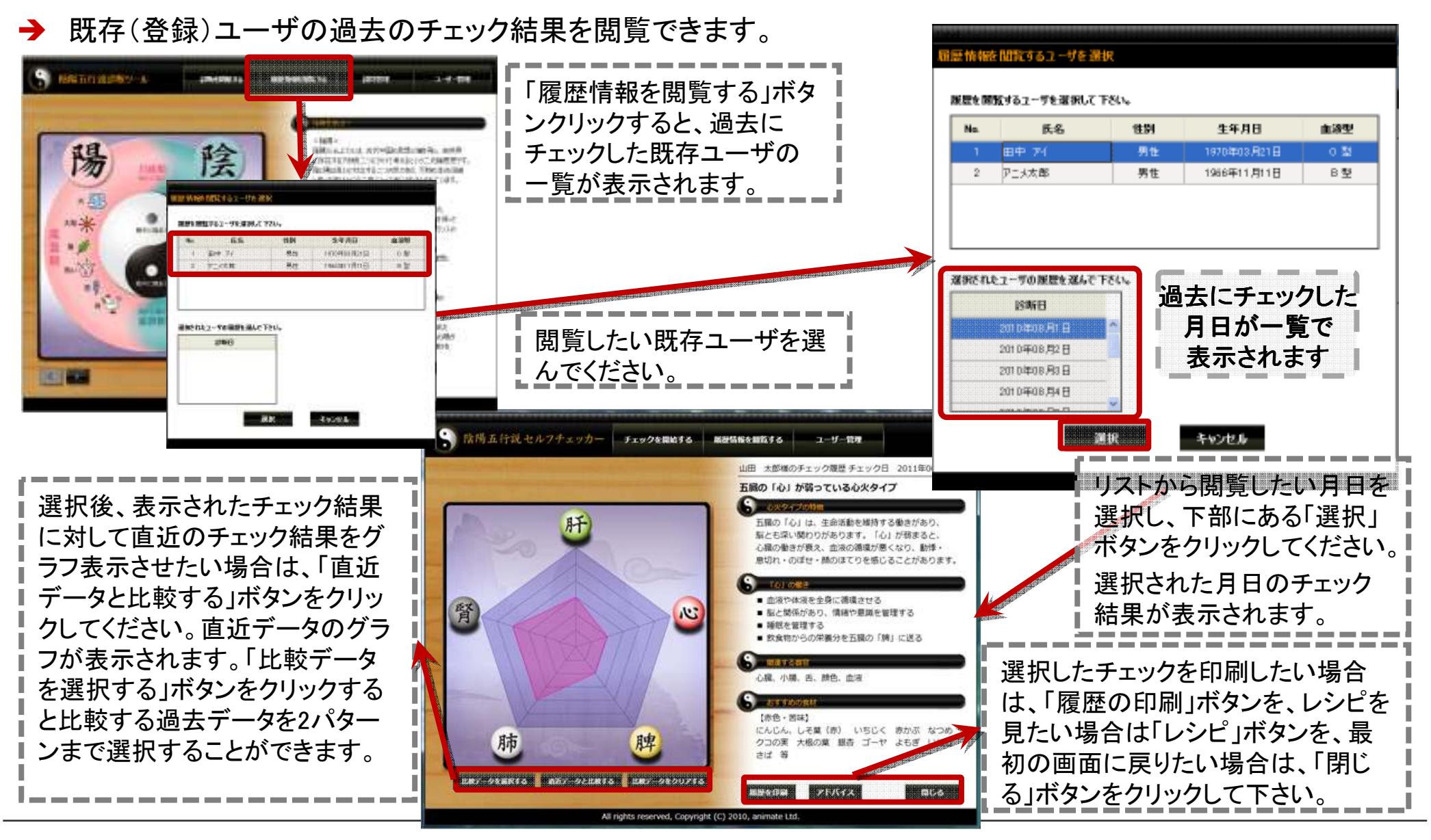

### 6.ユーザの情報編集方法

 既存(登録)ユーザの情報を変更・削除することができます。 →

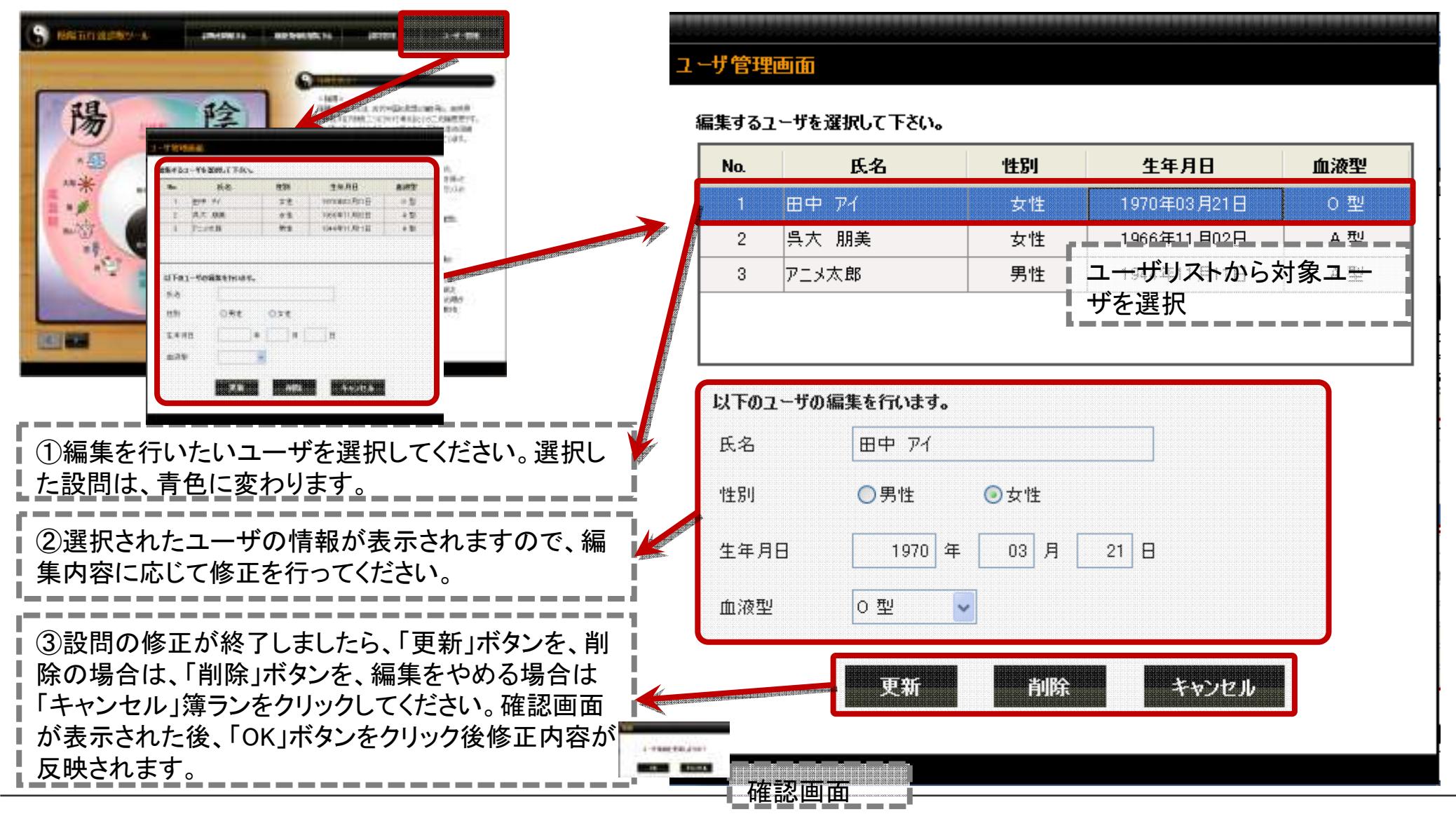

### 7.チェックツールの終了方法

<del>→</del> チェックツールの終了方法は下記の通りとなります。

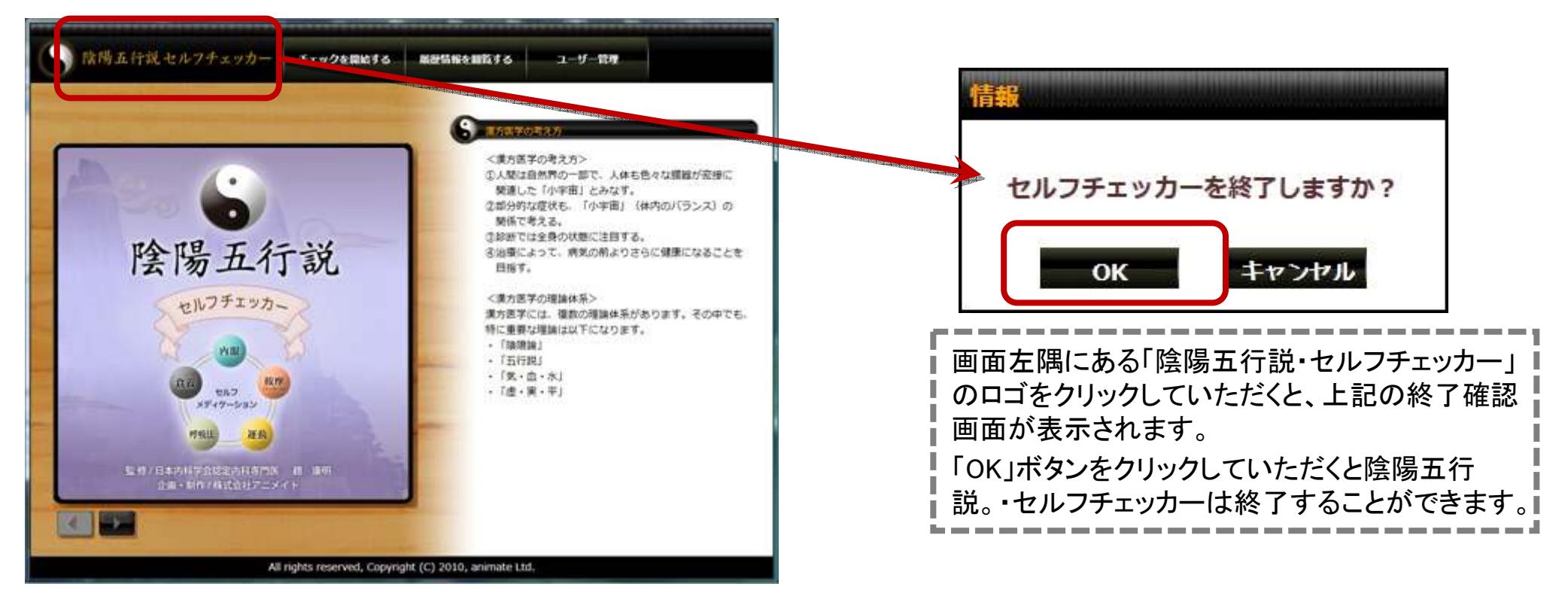

#### 株式会社アニメイト

東京都江東区亀戸1-32-8 サクライビル6階 TEL : 03-3636-2994 FAX : 03-3636-2992E-Mail : animate@wonder.ocn.ne.jp

All material contained within this presentation is the confidential and proprietary information of Animate, Inc. Copyright 2010.

本資料(添付資料を含む)に掲載されている情報は全てアニメイト社の知的財産です。 この中の情報を再利用したものも全てアニメイト社の知的財産権に属します。コンテン ツの複製、社外への公開、社内利用への転用は全て、アニメイト社の許諾を必要とする旨、ご理解をお願いします。 (Copyright 2011)